## **Moderation**

A moderator is a variable that specifies conditions under which a given predictor is related to an outcome. The moderator explains **'when'** a DV and IV are related. Moderation implied an interaction effect, where introducing a moderating variable changes the direction or magnitude of the relationship between two variables. A moderation effect could be (a) Enhancing, where increasing the moderator would increase the effect of the predictor (IV) on the outcome (DV); (b) Buffering, where increasing the moderator would decrease the effect of the predictor on the outcome; or (c) Antagonistic, where increasing the moderator would reverse the effect of the predictor on the outcome.

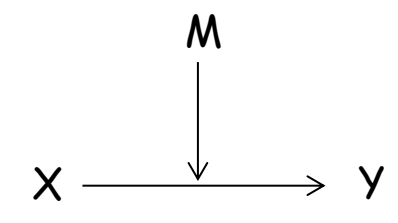

Moderation

Hierarchical multiple regression is used to assess the effects of a moderating variable. To test moderation, we will in particular be looking at the *interaction* effect between X and M and whether or not such an effect is significant in predicting Y.

#### **Steps in Testing Moderation**

In order to confirm a third variable making a moderation effect on the relationship between the two variables X and Y, we must show that the nature of this relationship changes as the values of the moderating variable M change. This is in turn done by including an interaction effect in the model and checking to see if indeed such an interaction is significant and helps explain the variation in the response variable better than before. In more explicit terms the following steps should be followed:

- 1. First, you need to standardize all variables to make interpretations easier afterwards and to avoid multicolliearity (the SPSS process described below does this for you automatically).
- 2. If you are using regular regression menu items in SPSS or similar software, you would also need to dummy code categorical variables and manually create product terms for the predictor and moderator variables (dummy coding is still necessary with the discussed process, however product terms are created automatically).
- 3. Fit a regression model (block 1) predicting the outcome variable Y from both the predictor variable X and the moderator variable M. Both effects as well as the model in general (R<sup>2</sup>) should be significant.
- 4. Add the interaction effect to the previous model (block 2) and check for a significant  $R^2$  change as well as a significant effect by the new interaction term. If both are significant, then moderation is occurring.
	- If the predictor and moderator are not significant with the interaction term added, then complete moderation has occurred.
	- If the predictor and moderator are significant with the interaction term added, then moderation has occurred, however the main effects are also significant.

## **Conducting the Analysis in SPSS**

2. Place DV (outcome) in

Linear Regression

Farticipant [ID]

BSI Depression [...

SES [PovertyLevel]

Mother's Time wit...

Site of Intake [Gro...

Country of Birth [...

Age of woman [D...

No. of people livi...

Currently in an int. If yes to D3 time i.

of If yes to D3 [Dem4]

Time in the relati...

Currently married.

Presently Divorce...

Presently Single ...

Presently single ...

Presently in relati.

Relationship Stat.

Similar to mediation, moderation can also be checked and tested using the regular linear regression menu item in SPSS. For this purpose you would need to dummy code categorical variables, center the variables as well as create the interaction effect(s) manually. We on the other hand will use the PROCESS developed by Andrew F. Hayes which does the centering and interaction terms automatically. You do however still need to dummy code categorical

variables with more than 2 categories before including them in the model.

- 1. Create the uncentered interaction term. Transform  $\rightarrow$  Compute  $\rightarrow$  Var1\*Var2
- 2. Start by running the model with the uncentered interaction to get the amount of variance accounted for by the predictors with and without the interaction.

7

W

 $\blacklozenge$ 

 $\rightarrow$ 

w

٧

Regression Coefficients-

Confidence intervals

Level(%): 95

Durbin-Watson

All cases

© Outliers outside:

Covariance matrix

 $\blacktriangledown$  Estimates

-Residuals

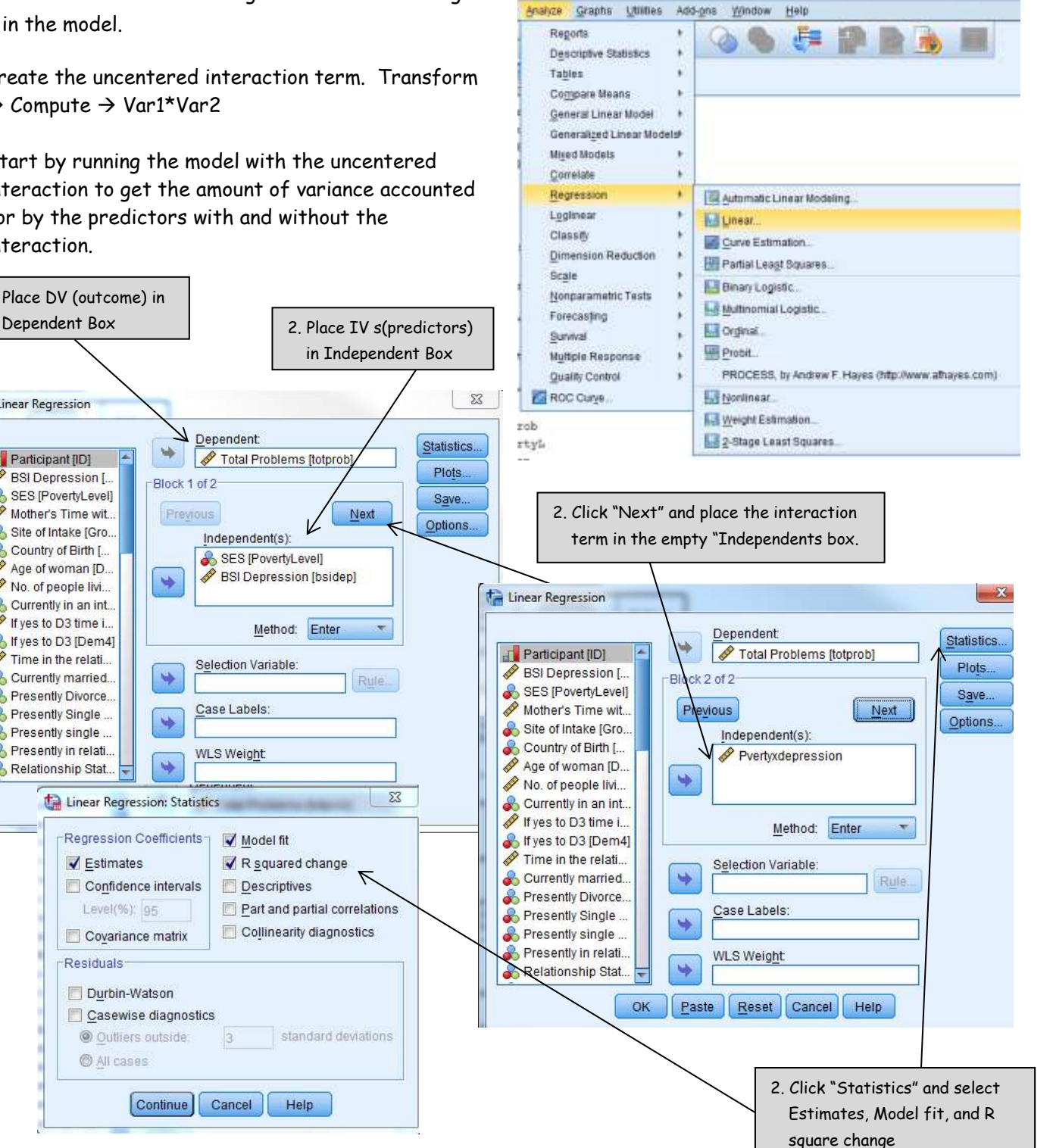

Click Continue and OK.

**Step 1** - At this step, you are only interested in if the models are significant and if the amount of variance accounted for in Model 2 (with the interaction) is significantly more than Model 1 (without the interaction).

## **Is model 1 (without the interaction term) significant?**

 $\rightarrow$  Yes, F(2, 297) = 76.57, p <.001

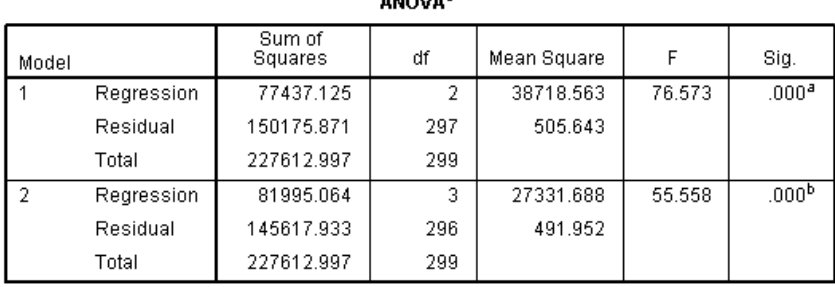

sanos car

a. Predictors: (Constant), BSI Depression, SES<br>b. Predictors: (Constant), BSI Depression, SES, Pvertyxdepression<br>c. Dependent Variable: Total Problems

## **Is model 2 (with the interaction term) significant?**  $\rightarrow$  Yes,  $F(3, 296) = 55.56$ ,  $p \le 0.001$

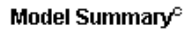

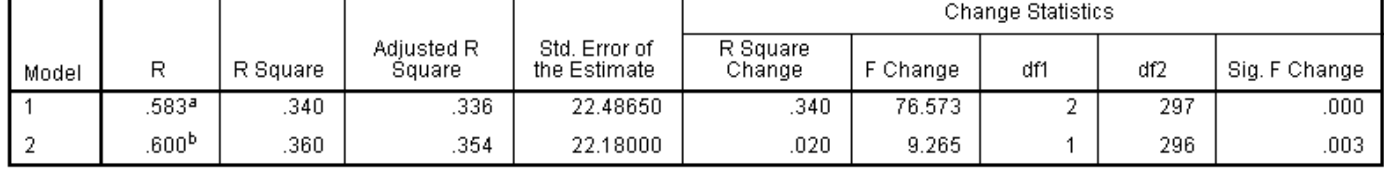

a. Predictors: (Constant), BSI Depression, SES<br>b. Predictors: (Constant), BSI Depression, SES, Pvertyxdepression<br>c. Dependent Variable: Total Problems

## **Does model 2 account for significantly more variance than model 1?**

In this example, Model 2 with the interaction between depression and poverty level accounted for significantly more variance than just depression and poverty level by themselves, R<sup>2</sup> change = .020,  $p$  = .003, indicating that there is potentially significant moderation between depression and poverty level on child's behavior problems.

## **Syntax for Step 1**

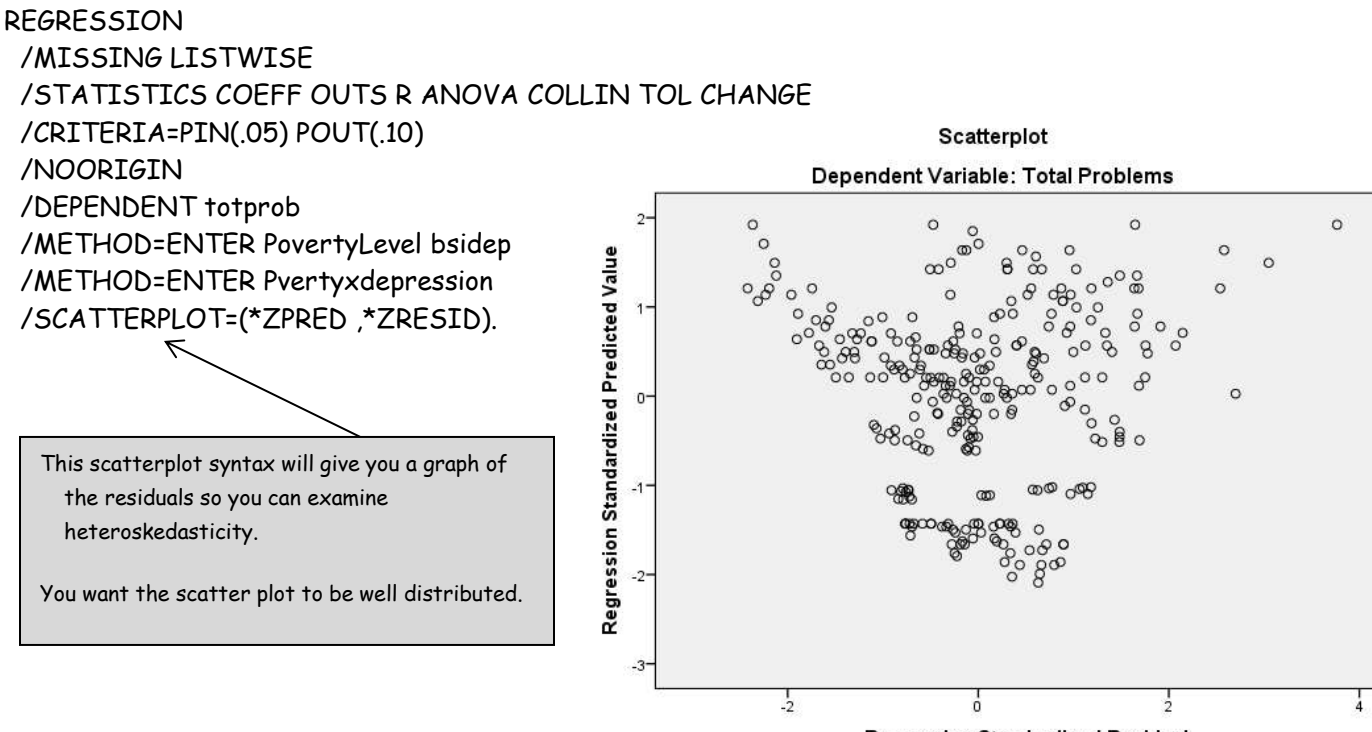

Regression Standardized Residual

**Step 2** - Since there is a potentially significant moderation effect, we can run the regression on the centered terms to examine the effect. While you can do this by centering the terms yourself and building the regression, this is best done using an add-on process.

 $\Sigma\!3$ 

٠

ing

3. Your dataset must be open. To run the analysis, click on analyze, then regression, then PROCESS, by Andrew F. Hayes (http://www.afhayes.com). If you don't see this menu item, it means that this process first needs to be installed on your computer.

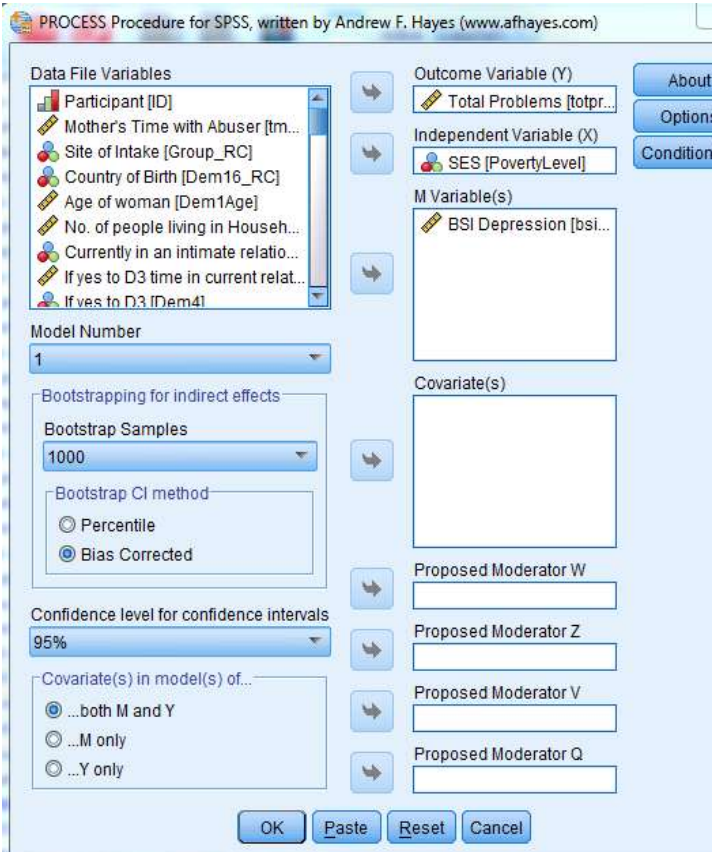

- 7. Click on the Options button and select appropriate options. To better examine the effect of a moderating variable, the first four options (Mean center for products, Heteroscedasticityconsistent SEs, OLS/ML confidence intervals, and Generate data for plotting) can be selected.
- 8. The syntax for this process is very long. You can create a syntax file by clicking on Paste.

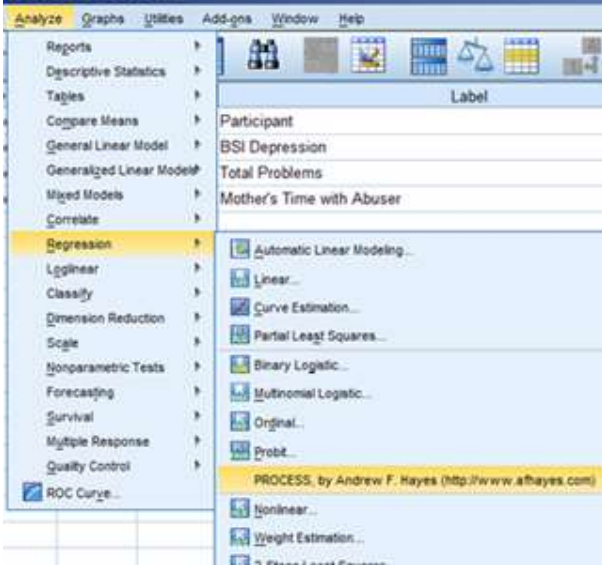

4. The PROCESS Dialog will open. Select and move the initial IV (X), the DV (Y) and the moderator variable (M) into their appropriate boxes as shown in the picture.

5. You can also include any covariates in the appropriate box.

6. In order to test a moderation effect, make sure that the Model Number is set to 1.

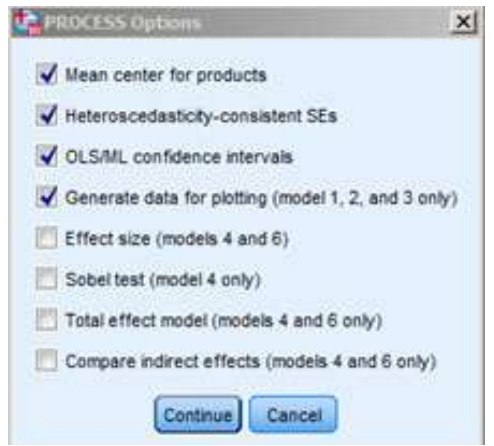

Output - After running this process, the output you will see will look similar to what is shown below. Since bootstrapping is used to calculate standard errors and confidence intervals, this might take a little while.

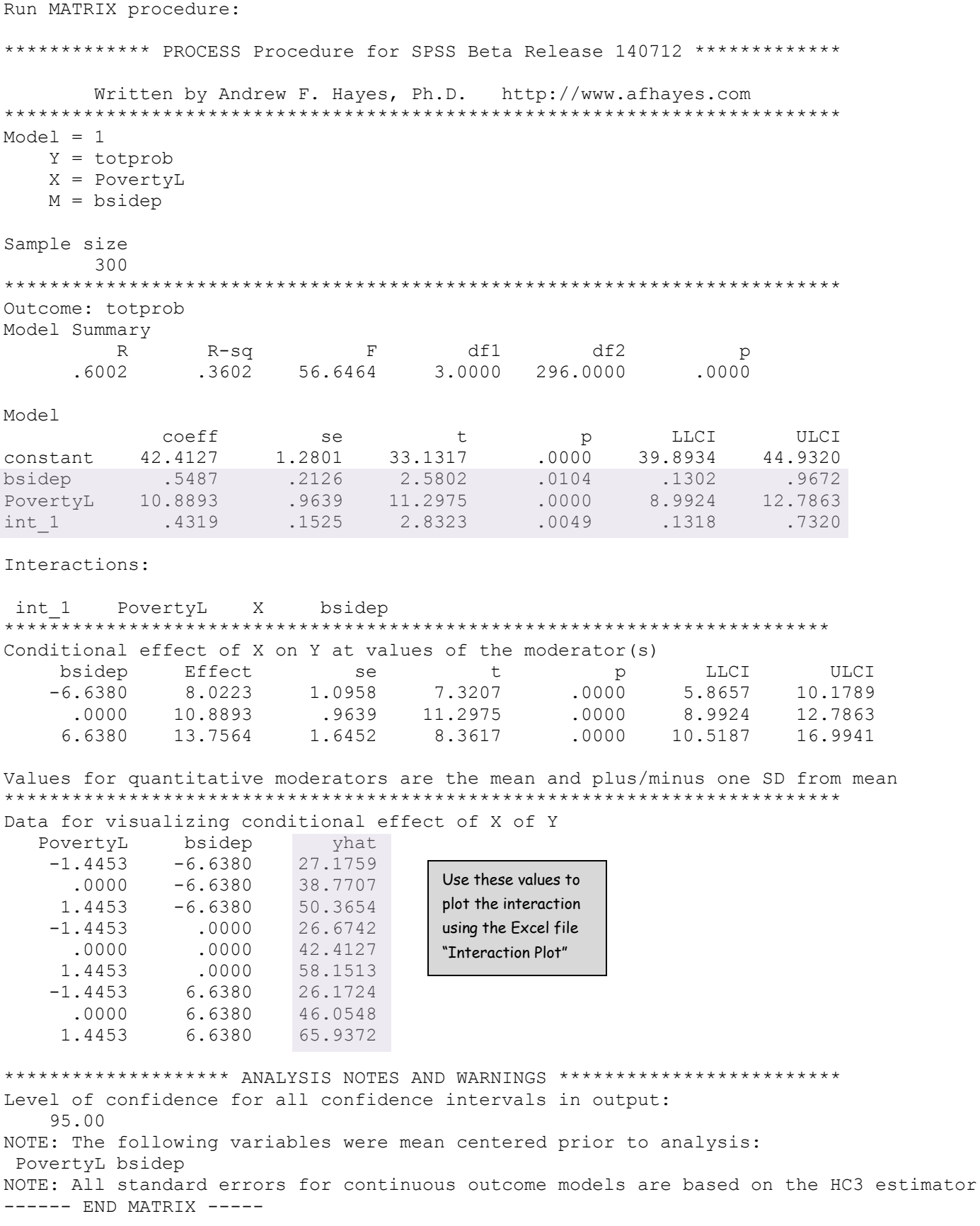

The first part of the output lists the variables in the analysis, indicating which is considered as a dependent variable (Y), which an independent variable (X) and which a moderator (M). The total sample size is also displayed. Then the results from a regression model are displayed which includes the interaction effect between the independent variable and the moderator.

## **Step 3** – Plot the interaction points to interpret the interaction.

Open the Excel file " Interaction Plot" and enter the values from the output in the green cells (B4:D6). Also change the labels in A3 and C2 to reflect your variable names.

Change the variables names in the blue cells only to accurately describe your chart. Keep the "Low Average High".

## **Sample Write up**

To test the hypothesis that the child behavior problems are a function of multiple risk factors, and more specifically whether mother's depression moderates the relationship between poverty level and child behavior problems, a hierarchical multiple regression analysis was conducted. In the first

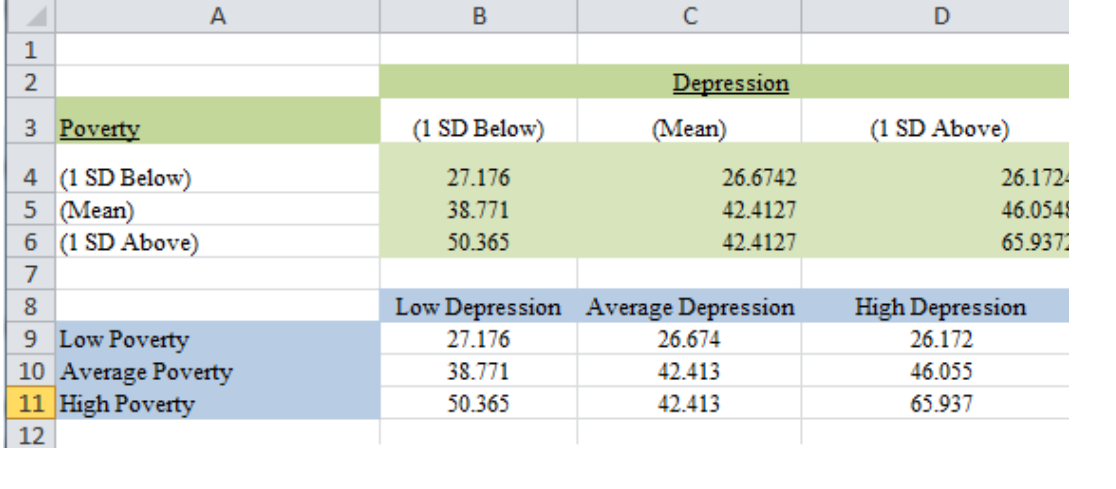

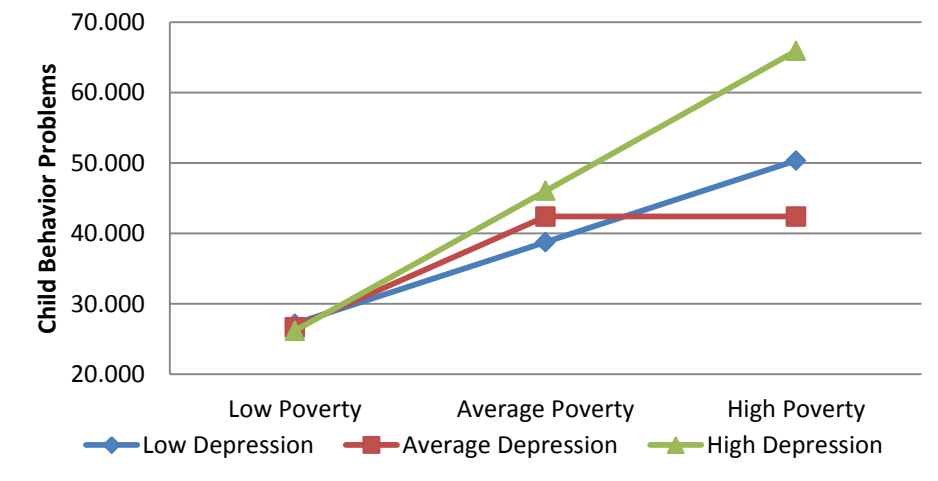

step, two variables were included: poverty level and mother's depression. These variables accounted for a significant amount of variance in child's behavior problems,  $\mathcal{R}^2$  = .340,  $\mathcal{A}$ 2, 297) = 76.57,  $p$ < .001. To avoid potentially problematic high multicollinearity with the interaction term, the variables were centered and an interaction term between poverty level and mother's depression was created (Aiken & West, 1991).

Next, the interaction term between poverty level and mother's depression was added to the regression model, which accounted for a significant proportion of the variance in child behavior problems,  $\Delta R^2$  = .02,  $\Delta$  $E(1,296)$  = 9.27,  $p = .001$ , b = .432, t(296) = 2.83,  $p \times .01$ . Examination of the interaction plot showed an enhancing effect that as poverty and mother's depression increased, child behavior problems increased. At low poverty, child behavior problems were similar for mother's with low, average, or high depression. Children from high poverty homes with mother's who had high depression had the worst behavior problems.

## **References**

Aiken, L. S., & West, S. G. (1991). Multiple regression: Testing and interpreting interactions. Thousand Oaks, CA: Sage.

# **Mediation**

Mediation implies a situation where the effect of the independent variable on the dependent variable can best be explained using a third *mediator* variable which is caused by the independent variable and is itself a cause for the dependent variable. That is to say instead of X causing Y directly, X is causing the mediator M, and M is in turn causing Y. The causal relationship between X and Y in this case is said to be *indirect*. The relationships between the independent, the mediator and the dependent variables can be depicted in form of a path diagram/model.

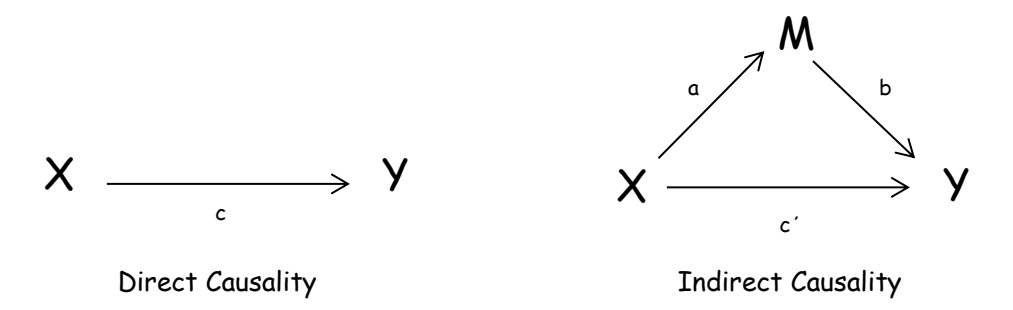

Each arrow in a path diagram represents a causal relationship between two variables to which a coefficient or weight is assigned. These coefficients are nothing but the standardized regression coefficients (betas) showing the direction and magnitude of the effect of one variable on the other.

## **Variables**

Instead of using the terms independent and dependent variables, it would make more sense in the context of path models to speak of exogenous and endogenous variables.

Exogenous Variables - Variables which in the context of the model have no explicit causes. That is to say they have no arrows going to them.

Endogenous Variables - Variables which in the context of the model are causally affected by other variables. That is to say they have arrows going to them.

From a regression standpoint, for every endogenous variable in the model a regression model should be fitted.

#### **Assumptions**

- 1. Continuous Measurements. All variables are assumed to be measured on a continuous scale.
- 2. Normality. All variables are assumed to follow a Normal distribution.
- 3. Independence. The errors associated with one observation are not correlated with the errors of any other observation.
- 4. Linearity: relationships among the variables are assumed to be linear.

#### **Steps in Testing Mediation**

In order to confirm a mediating variable and its significance in the model, we must show that while the mediator is caused by the initial IV and is a cause of the DV, the initial IV loses its significance when the mediator is included in the model. In more explicit terms, we should follow the following four steps:

- 1. Confirm the significance of the relationship between the initial IV and DV ( $X \rightarrow Y$ )
- 2. Confirm the significance of the relationship between the initial IV and the mediator  $(X \rightarrow M)$
- 3. Confirm the significance of relationship between the mediator and the DV in the presence of the IV (M|X  $\rightarrow$  Y)
- 4. Confirm the insignificance (or the meaningful reduction in effect) of the relationship between the initial IV and the DV in the presence of the mediator  $(X|M \rightarrow Y)$

Steps 3 and 4 will involve the same regression model.

## **Conducting the Analysis in SPSS**

Mediation can be tested by following the above steps using the regular linear regression menu item in SPSS, or more conveniently using a special PROCESS developed by Andrew F. Hayes which is described below.

- 1. Your dataset must be open. To run the analysis, click analyze, then regression, then PROCESS, by Andrew F. Hayes (http://www.afhayes.com) If you don't see this menu item, it means that this process first needs to be installed on your computer.
- 2. The PROCESS Dialog will open. Select and move the initial IV (X), the DV (Y) and the mediator variable (M) into their appropriate boxes as shown in the picture.
- 3. You can also include any covariates in the appropriate box.
- 4. In order to test a *mediation* effect, make sure that the Model Number is set to 4.
- 5. Click on the Options button and select appropriate options. To better examine t effect of a mediating variable, the last four options (Effect size, Sobel test, Total effect model, and Compare indirect effects) can be selected.
- 6. The syntax for this process is very long. You can create a syntax file by clicking o Paste.

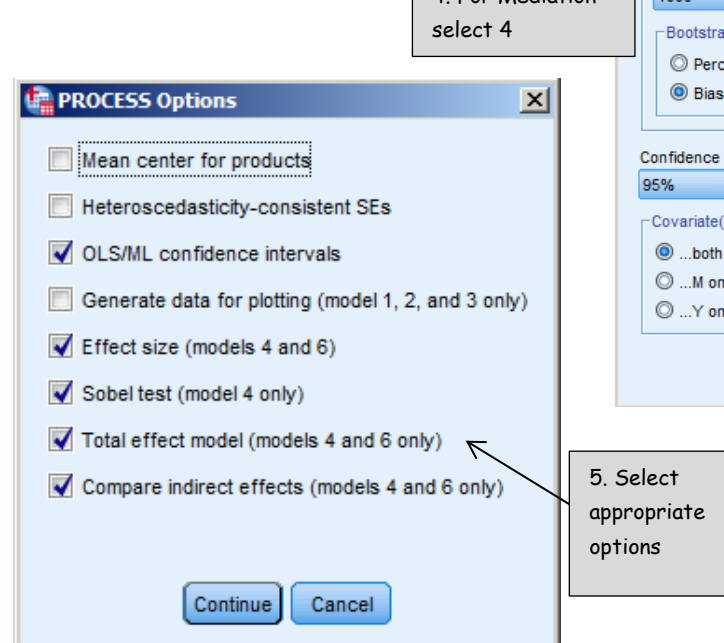

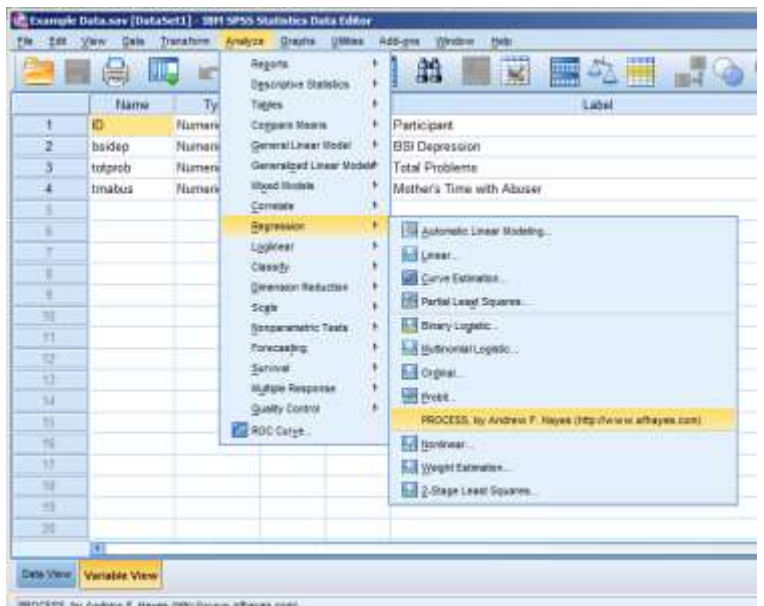

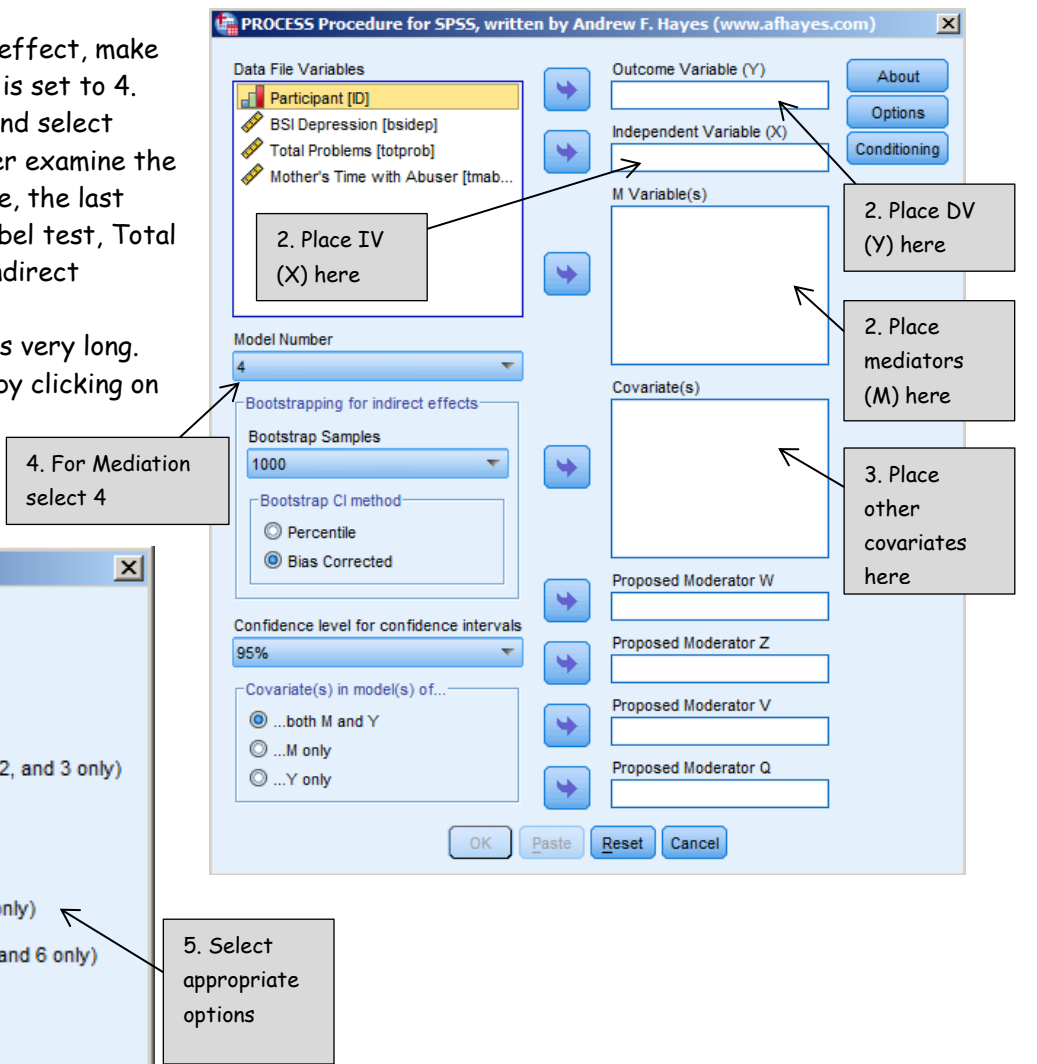

Output After running this process, the output will look similar to what is shown below. Since bootstrapping is used to calculate standard errors and confidence intervals, this might take a little while.

Run MATRIX procedure: \*\*\*\*\*\*\*\*\*\*\*\*\* PROCESS Procedure for SPSS Beta Release 140712 \*\*\*\*\*\*\*\*\*\*\*\*\* Written by Andrew F. Hayes, Ph.D. http://www.afhayes.com Model =  $4$  $Y = totprob$ Variables in the  $X =$ tmabus  $\leftarrow$ analysis  $M = bsidep$ Sample size 300 Outcome: bsidep Model Summary R-sq  $R$  $\mathbf{F}$ df1 df2  $\mathcal{D}$ .5011 299.3041 1.0000 298.0000 .7079 .0000 Model coeff  $t$ se  $p$ LLCI ULCI .3748 13.5439 5.0764  $.0000$ 4.3388 5.8140 constant 9.3921 17.3004  $.0000$ 8.3237 10.4605 tmabus .5429  $\prec$ \*\*\*\*\*\*\*\*\*\*\*\*\*\*\*\*\* Outcome: totprob X significant predictor of M Model Summary  $\mathbb{F}$  . The  $\mathbb{F}$  $df1$  $R-Sq$ df2  $R$ p .2974 2.0000 297.0000 .0884 14.4054 .0000 Model se coeff LLCI ULCI  $t$  $p$ constant 32.3713 2.6812 12.0735  $.0000$ 27.0948 37.6479 .9080 .3260 bsidep 2.7852  $.0057$ .2664 1.5496 tmabus 5.4908 4.3256 1.2694  $.2053$  $-3.0220$ 14.0035  $\prec$ \*\*\*\*\*\*\*\*\*\*\*\*\*\*\*\*\*\*\*\*\*\*\*\*\*\* TOTAL EFFECT MODEL \*\*\*\*\*\*\*\*\*\*\*\*\*\*\*\*\*\*\*\*\*\*\*\*\*\*\*\* M|X significant Outcome: totprob predictor of Y Model Summary X | M not a  $\mathbf{F}$  $df2$  $R$ R-sa  $df1$ p significant .2542  $.0646$  20.5867 1.0000 298.0000  $.0000$ predictor of Y Model coeff LLCI **ULCT**  $t$ se  $p$ constant 36.9809 17.3357  $.0000$ 2.1332 32.7828 41.1790 4.5373  $.0000$ 14.0191 3.0898 7.9386 20.0997 tmabus \*\*\*\*\*\*\*\*\*\*\*\*\*\*\*\*\* TOTAL, DIRECT, AND INDIRECT EFFECTS \*\*\*\*\*\*\*\*\*\*\*\*\*\*\*\*\*\*\*\* X significant Total effect of X on Y predictor of Y Effect  $SE$ LLCI ULCI  $t$  $p$  $.0000$ 14.0191 3.0898 4.5373 7.9386 20.0997

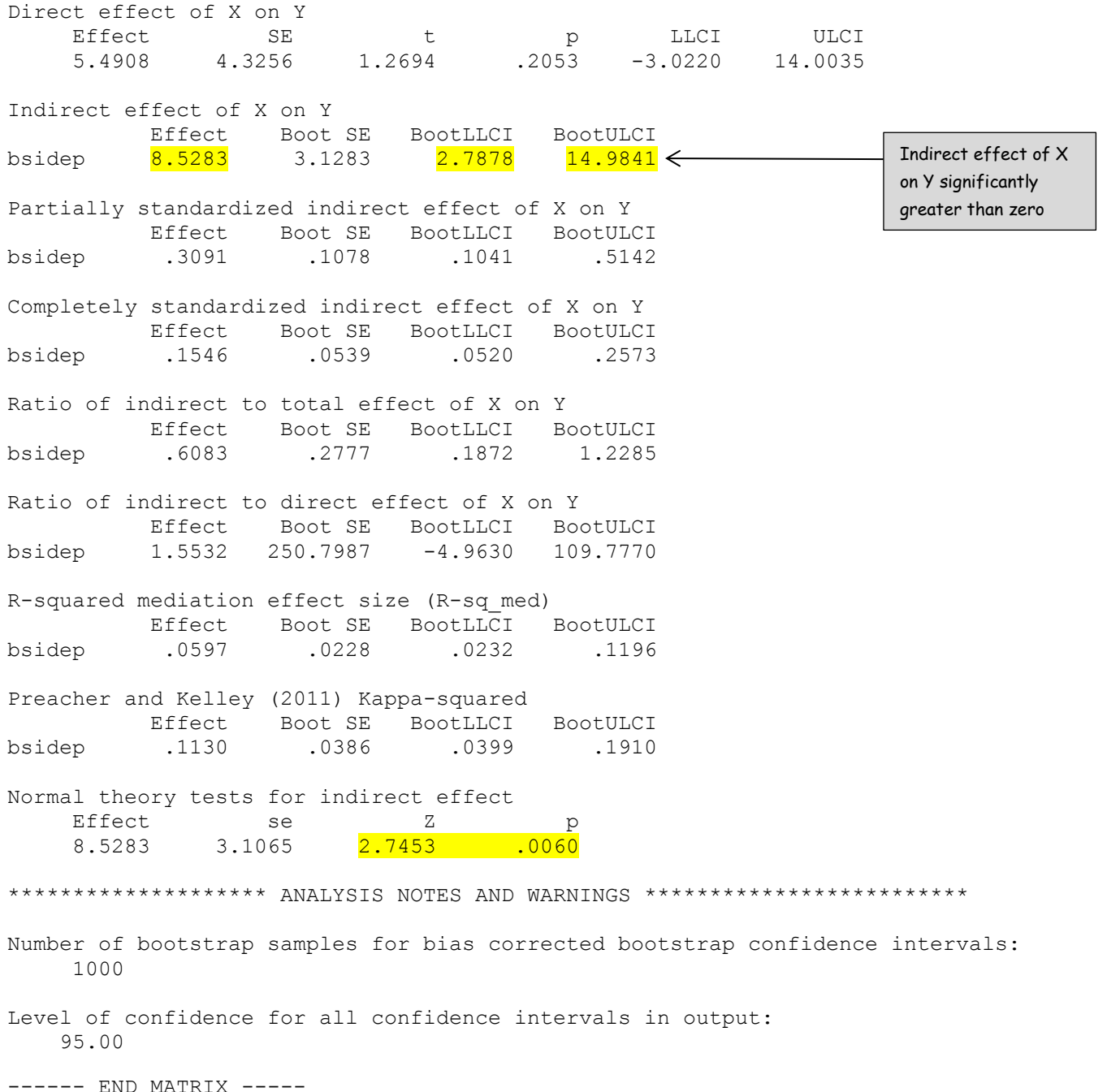

The first part of the output lists all variables in the analysis, indicating which is considered as a dependent variable (Y), which an independent variable (X) and which a mediator (M). The total sample size is also displayed.

Then a series of regression models are fitted, first predicting the mediator variable using the independent variable (step 2); then the dependent variable using both the independent variable and the mediator (steps 3 and 4); and finally the dependent variable using the independent variable (step 1). In this case, while the independent variable was a significant predictor for both the dependent and the mediator variables, it is no longer significant in the presence of the mediator variable; confirming the mediation effect. A measure for the indirect effect of X on Y is also presented after the regression models. In this case the effect size was 8.5283, with a 95% confidence interval which did not include zero; that is to say the effect was significantly greater that zero at α = .05.

#### **Sample Write up**

In Step 1 of the mediation model, the regression of mother's time spent with the abuser on child behavior problems, ignoring the mediator, was significant, b = 14.02, t(298) = 14.02, p = <.001. Step 2 showed that the regression of the mother's time spent with the abuser on the mediator, depression, was also significant, b = 9.39, t(298) = 17.30, p = <.001. Step 3 of the mediation process showed that the mediator (depression), controlling for mother's time with the abuser, was significant, b = .908, t(297) = 2.79, p = .0057. Step 4 of the analyses revealed that, controlling for the mediator (depression), mother's time with the abuser scores was not a significant predictor of child behavior problems, b = 5.49, t(297) = 1.23, p =.2053. A Sobel test was conducted and found full mediation in the model (z = 2.74, p = .006). It was found that depression fully mediated the relationship between mother's time spent with the abuser and child behavior problems.